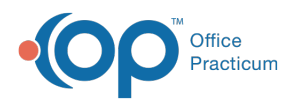

## Maintain Medications and Treatments Panel

Last Modified on 04/03/2023 11:56

## **Path: Main Menu > Treatment Planning Menu > eMAR**

## About

Electronic Medication Administration Record (eMAR) is the tool in NextStep Solutions that is used to manage residential clients' medications/treatments and their schedules. When you open eMAR, you will be able to search and display available clients within a building from the **Maintain Medications and Treatments** panel on the left side of the window. See th[eeMAR](http://nextstep.knowledgeowl.com/help/emar-qrg) QRG for instructions on how to use eMAR.

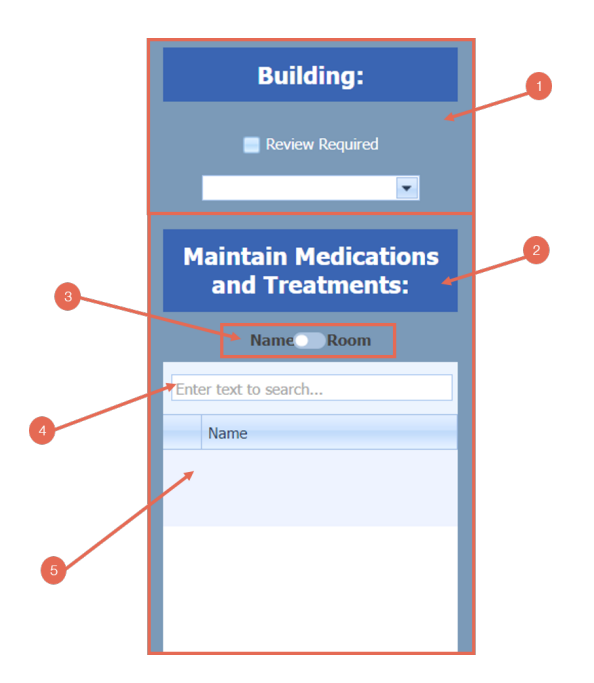

## Maintain Medications and Treatments Panel

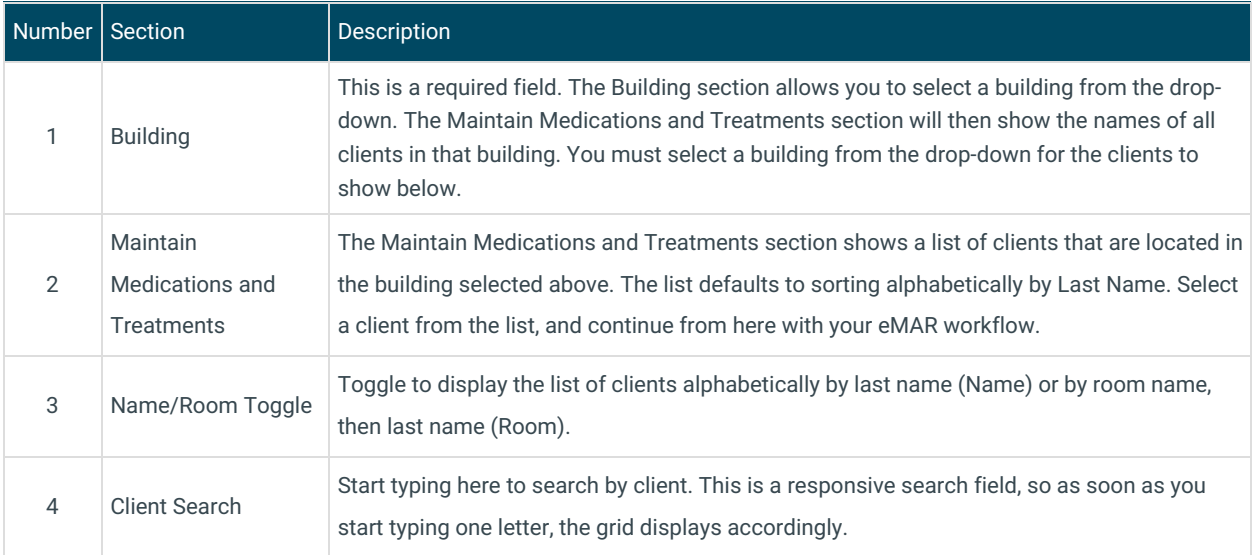

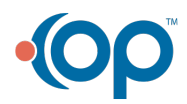

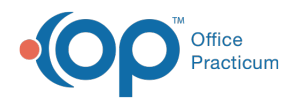

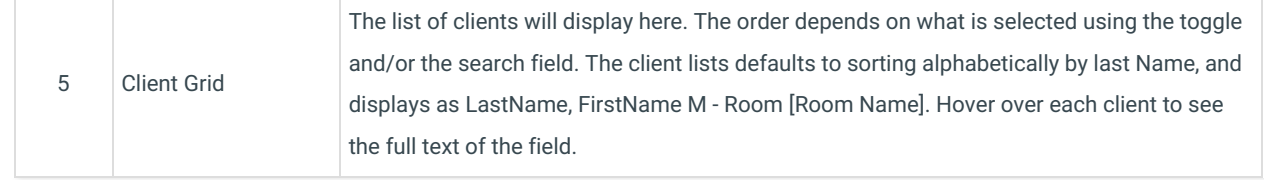

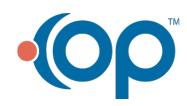